## **EMIS Web – Enabling the new eLPR (Cerner) Portal**

Please follow these instructions to enable the new portal – the eLPR (East London Patient Record) also known as the HIE Cerner portal in EMIS Web.

This upgrade will allow you to view more providers with more information and also provide better flow and views of data.

#### **Step 1**

- Click the EMIS ball icon in the top left of the EMIS screen
- Hover over Configuration

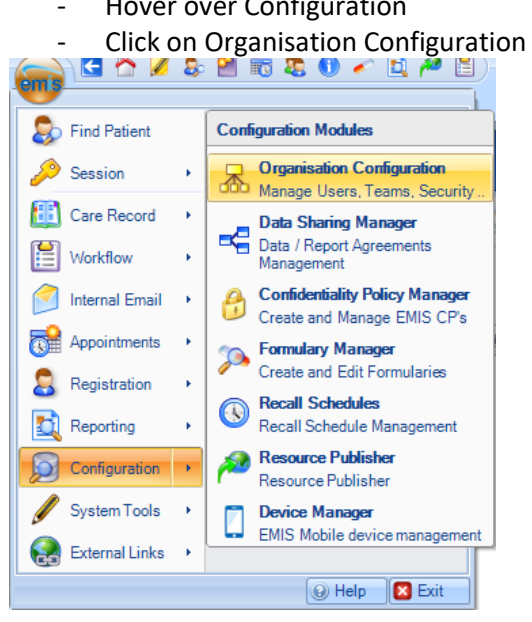

### **Step 2**

#### Click Organisation in the bottom left of the screen

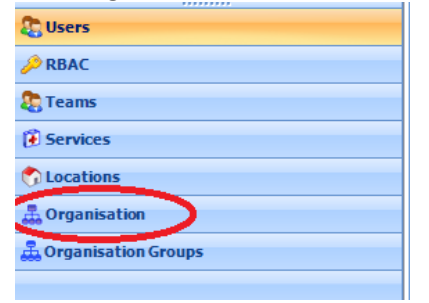

# **Step 3** 1b – Click Edit at the top of the screen on the toolbar

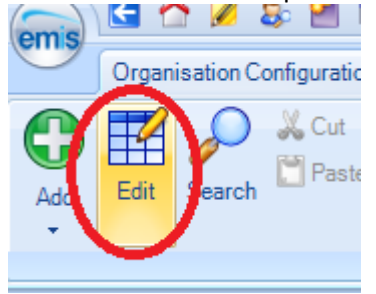

## **Step 4**

## You can then select the "Portal Cerner New HI" on the left The set the portal access to "Enabled"

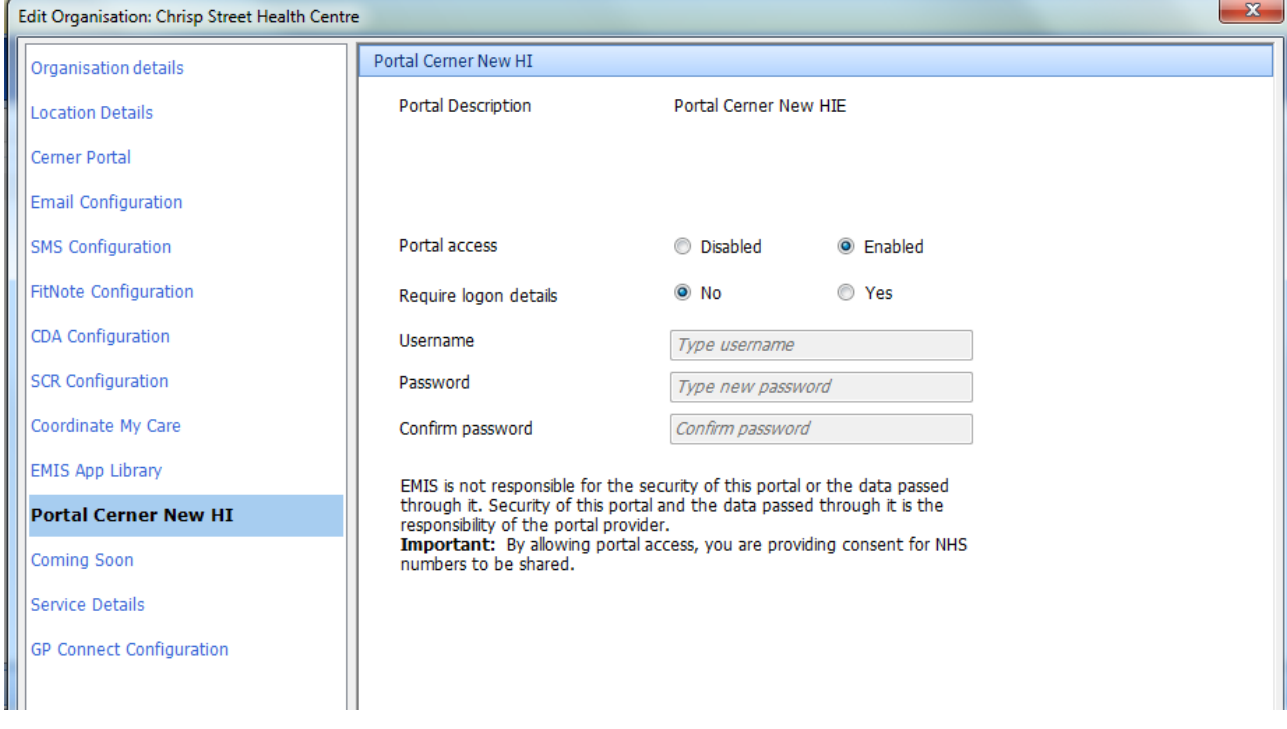

You should then be able to view the new portal icon when you go into a patients record

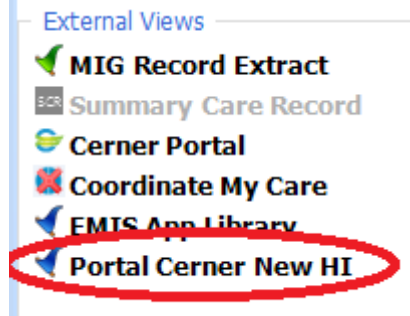